## **Introduction to Computer Science Pumpkin Lab Report**

## **Due**:

In this lab you will be using hardware and software to create a spooky (or fun!) Halloween pumpkin decoration. This is a chance to be creative! You're encouraged to design your pumpkin however you like keeping in mind that all design must be school-appropriate and must not violate our school's diversity and inclusion guidelines. In some cases, students groups have even chosen to "think outside the pumpkin" if you have an idea for a non-pumpkin decoration that fits with the other requirements for the lab, please let me know – *all non-pumpkin projects require prior approval.*

This lab will be done primarily in class, in groups of two or three. You may choose your group. We will do many parts of this lab as a class and I'll come around to help groups that are having trouble. All steps with double borders require a check-off before you move on.

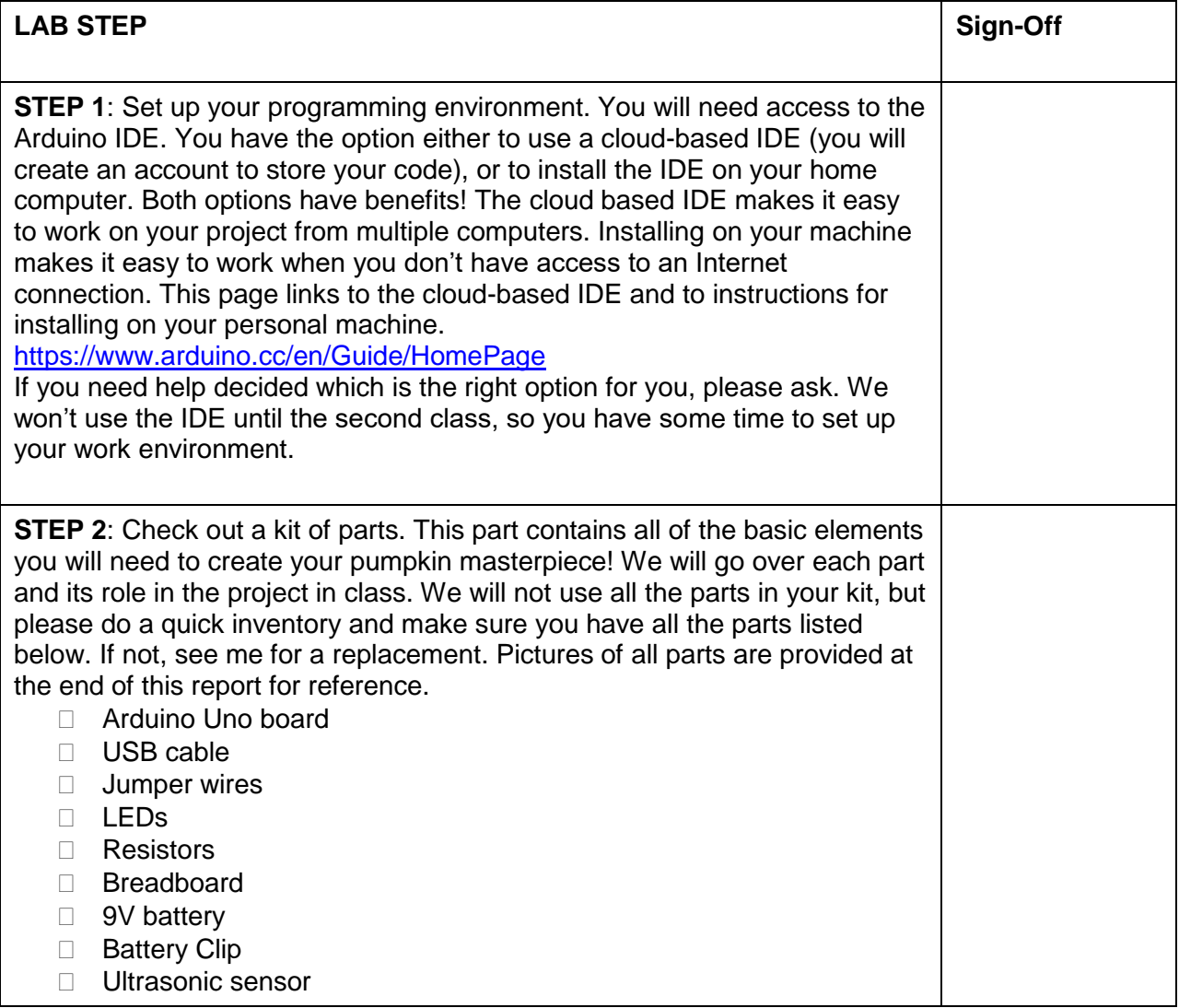

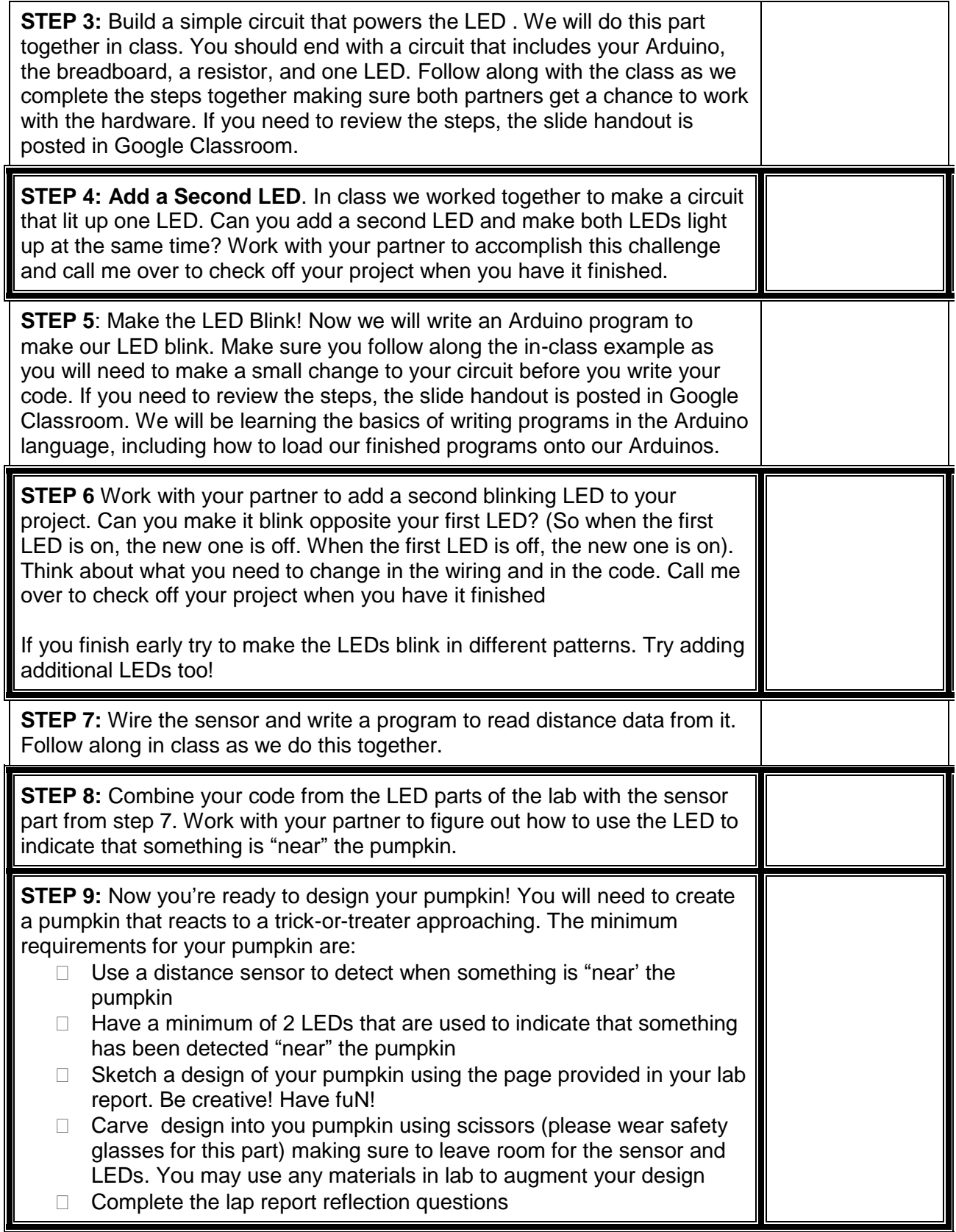

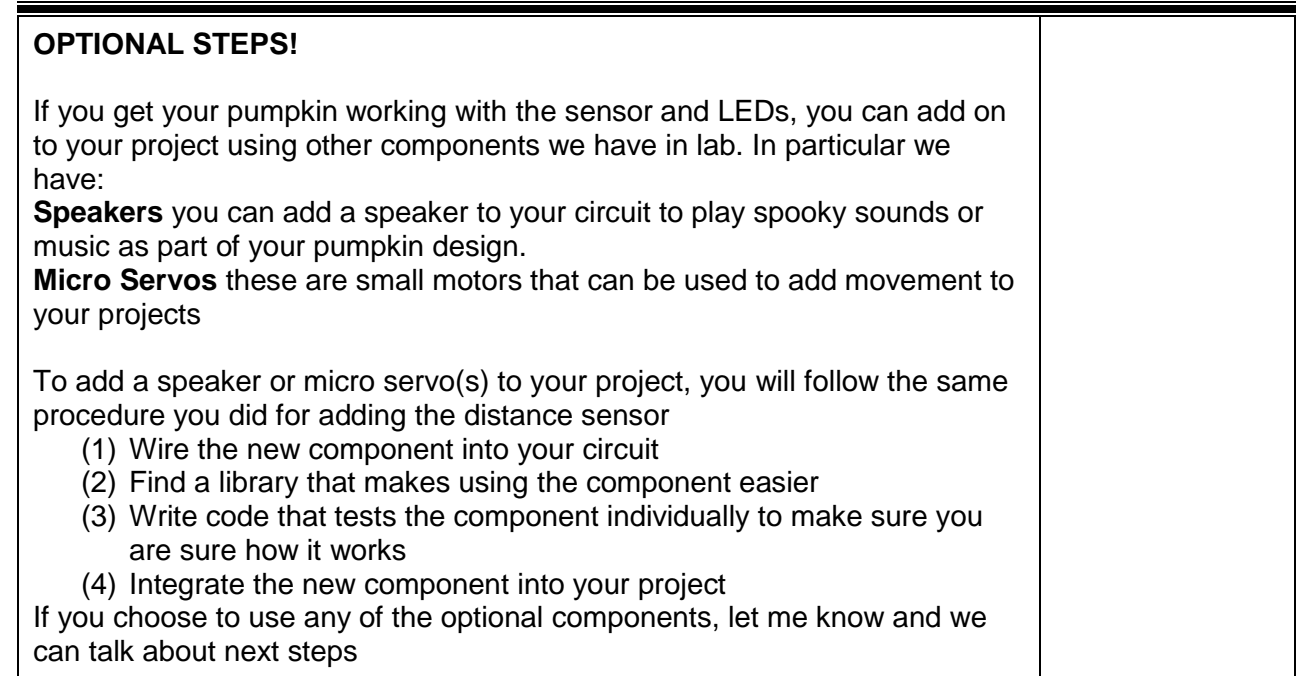

## **Parts Reference**

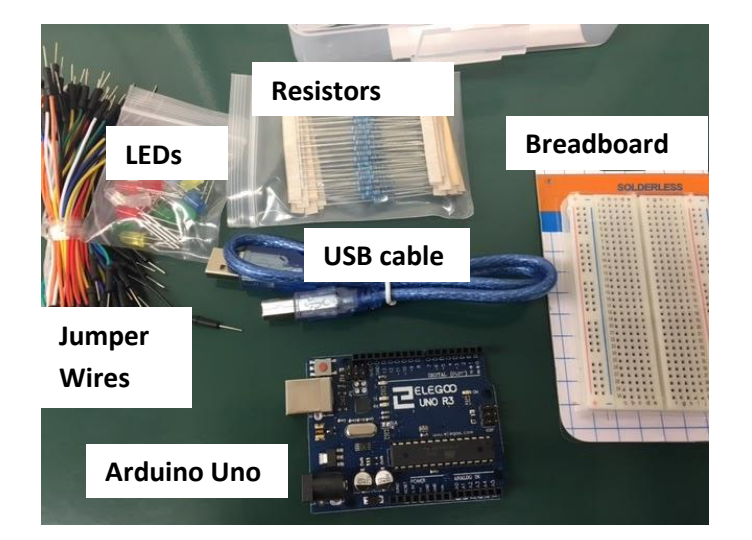

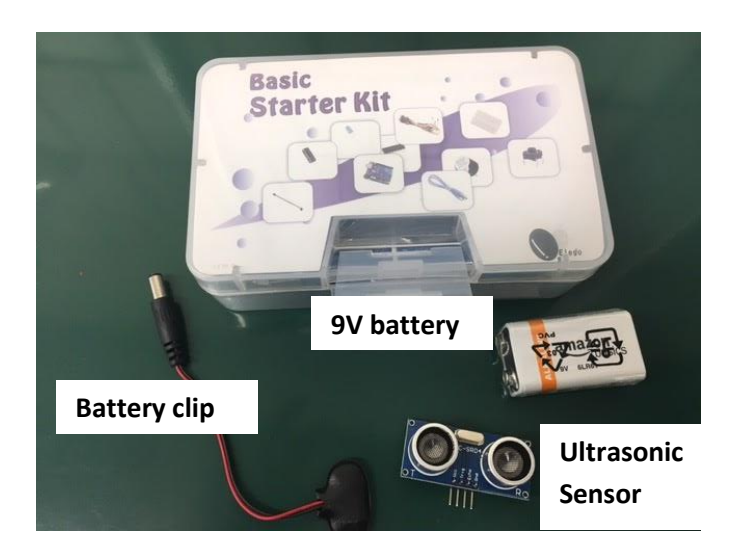

Use this page to sketch your pumpkin design. Make sure you think about where you will place the sensor and the LEDs in your design.

Your lab reflection should have the following sections

- 1. **Abstract**. This should be a short (2-3 sentence description of how your pumpkin works). Include a picture of the finished pumpkin.
- 2. **Materials**. Provide a complete list of the materials used to create your pumpkin
- 3. **Wiring**. Provide a picture or diagram of your wiring.
- 4. **Process Reflection**. Answer the following questions about the process of creating your pumpkin
	- A. Describe one similarity and one difference between Snap! And Arduino programming.
	- B. What was the hardest part of the Arduino project. Give one example of something that you had to debug or where the first thing you tried didn't work. Explain how you eventually got it to work
	- C. Describe how the sensor values you read are used to create the output for your pumpkin. Are there ranges for which your pumpkin works best? Or ranges for which it does not work at all?
	- D. Why did we use the NewPing library? Explain why in general we use libraries in programming. How did the NewPing library provide a layer of abstraction for our project?
	- E. **Appendix: Code**. Copy and paste your code into an appendix at the end of your report - make sure that it is well commented, styled nicely (readable) and it is clear which parts of your code accomplish the different functions of your pumpkin

You lab report should be thorough, thoughtful, and nicely formatted. Make sure that you have proofread your report before you turn it in. Please turn in your lab report using Google Classroom